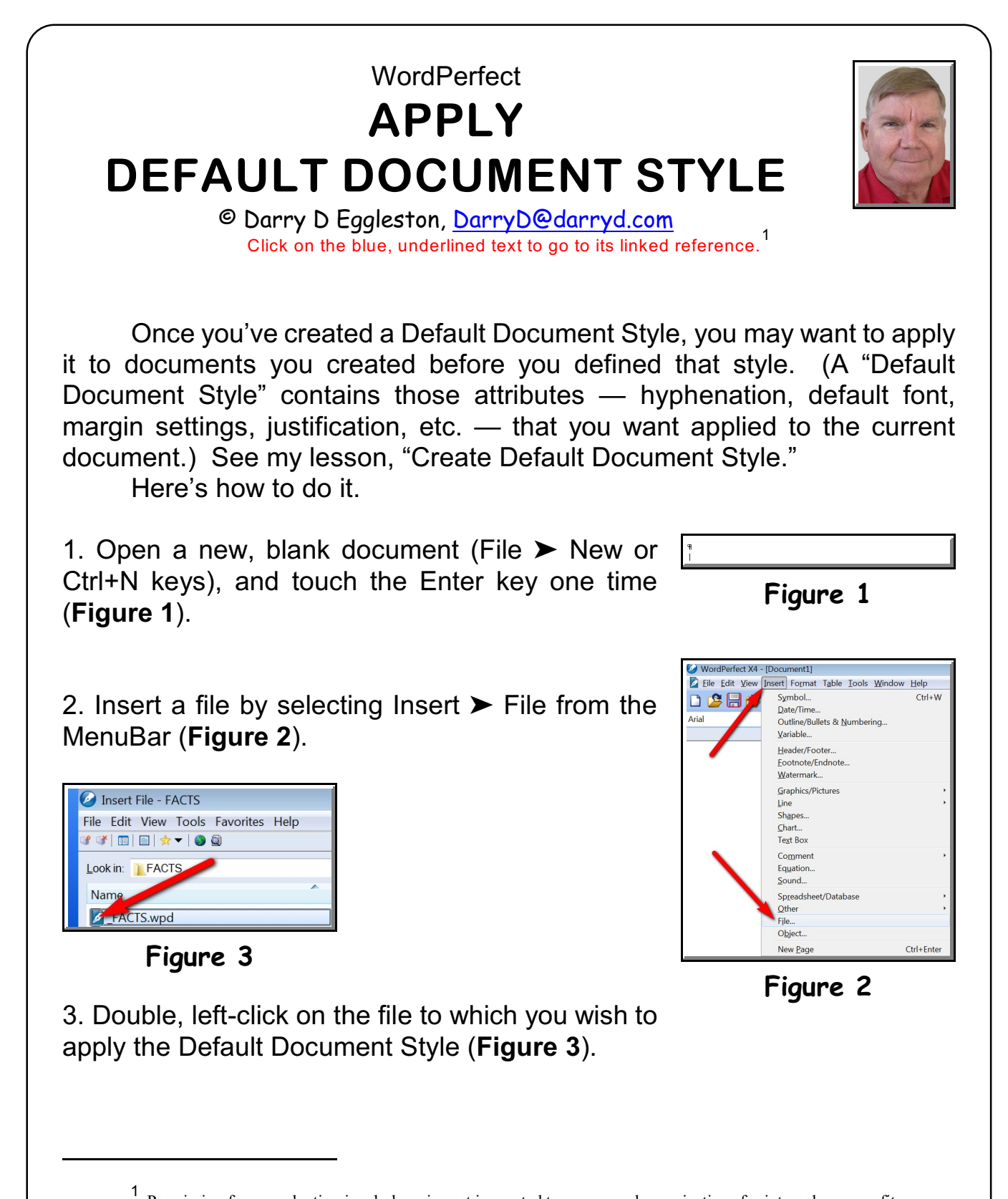

Permission for reproduction in whole or in part is granted to groups and organizations for internal, non-profit use provided credit is given to the author along with the copyright notice: Article reprinted with permission. Copyright © 2009–2010 Darry D Eggleston,<http://DarryD.com>. Editors: PegEgg Eggleston & Parker Monroe.

**Figure 6**

lew from Project...

New XML Document..

Open...

Close

 $\sqrt{\frac{1}{2}}$  File

口舌

Error

4. Use the Ctrl+End key combination (**Figure 4**) hold the Ctrl key down, and touch the End key, releasing both quickly — to move to the end of the document.

5. If there are long words within the hyphenation zone that you created in the Default Document Style, you will receive a prompt (**Figure 5**). You have six choices of action. If it were a website, you would click on "Ignore Word."

 $C$ trl+N

 $C$ trl+ $\cap$ 

 $Ctrl + F4$ 

 $Ctrl + S$ 

 $Ctrl + Shift + N$ 

6. After all the prompts have stopped, save the document by selecting File  $\triangleright$  Save, or Ctrl+S keys, or Alt, F, S (touch & release the Alt key, touch & release the F key, and touch & release the S key.

File Edit View Tools Favorites Help 7. Double, left-click on the original file's icon — or TIE \* 00 click on the file name and then click on "Save" button — to save the file by that name (**Figure 7**).

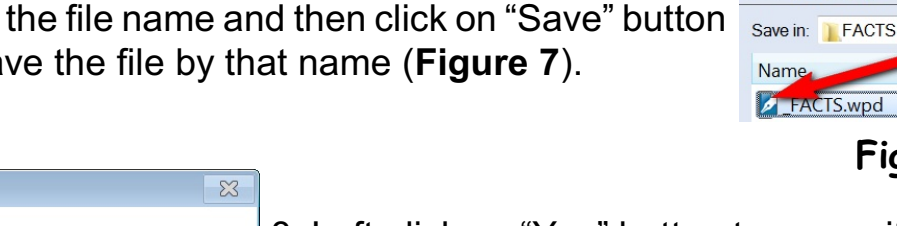

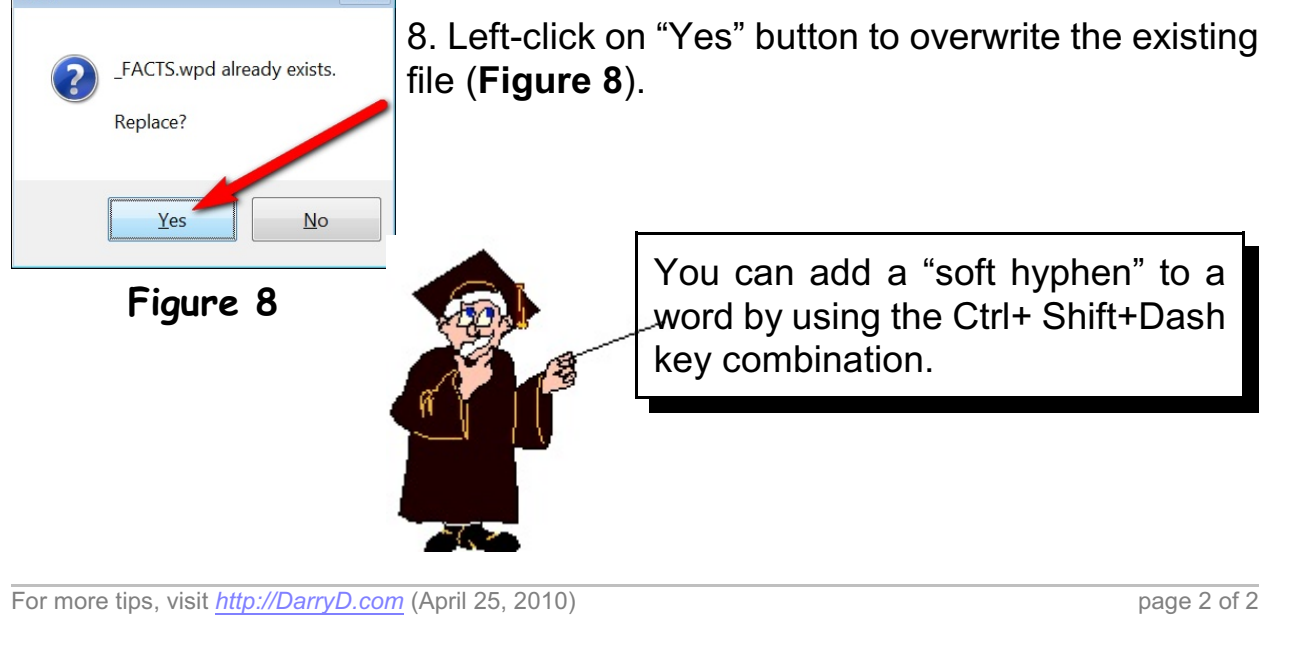

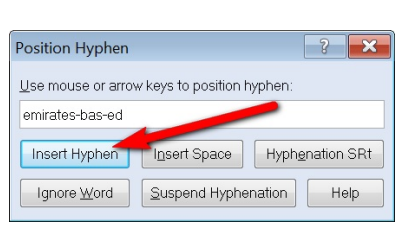

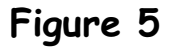

**Figure 7**

Save File - FACTS

**Ctrl END Figure 4**

WORDPERFECT **APPLY DEFAULT DOCUMENT STYLE**